**RETOUR** 

 $s_{\mathcal{TO}_F}$ 

SP 960

LOGICONT®

EFFACE

**PAICDEPT** 

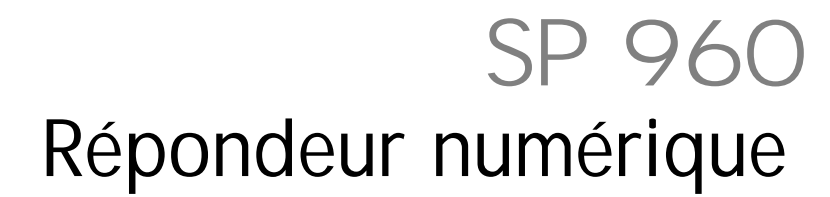

# Manuel d'utilisation

A lire impérativement avant la mise en service de l'appareil.

## **SOMMAIRE**

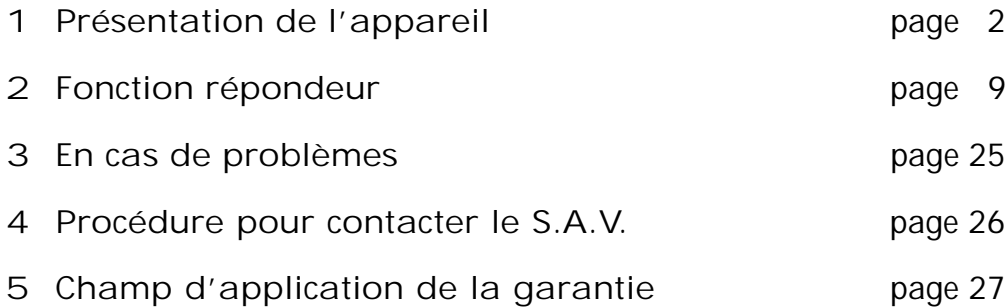

# **1 - PRESENTATION**

Vous venez d'acquérir le SP 960 et nous vous en remercions.

Intégrant les plus récentes technologies, c'est l'outil indispensable pour communiquer aujourd'hui.

Intelligent, il gérera tous vos appels, si vous êtes absent ou indisponible.

Interrogeable à distance, vous serez toujours informé de vos appels.

Enfin, compact et simple à utiliser, le SP 960 tiendra peu de place sur votre bureau. Merci de bien vouloir lire la notice entièrement pour l'utiliser au mieux.

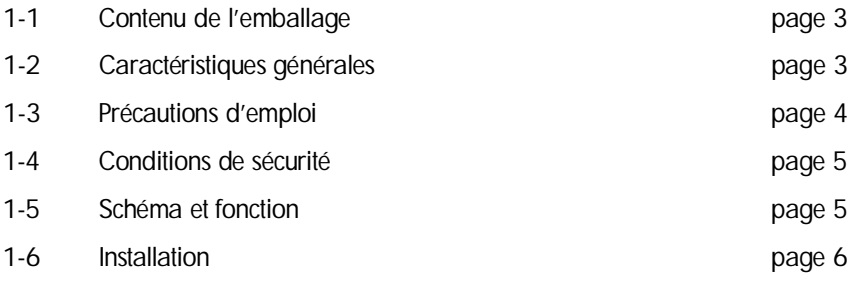

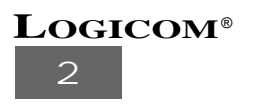

## **1-1 Contenu de l'emballage**

**L'emballage du SP 960 comprend :**

- l'appareil.
- l'alimentation associée
- le cordon de ligne téléphonique.
- la notice d'utilisation.

Vérifier le contenu de l'emballage, et contactez votre revendeur s'il vous manque un accessoire .

#### **1-2 Caractéristiques générales**

Le SP 960 est un répondeur enregistreur entièrement numérique avec synthétiseur vocal, horloge, interrogeable à distance et accessible par un code secret à quatre chiffres.

**Ses caractéristiques techniques principales sont :** 

- Répondeur numérique.
- Synthèse vocale.
- Capacité mémoire totale de 12 minutes.
- Les messages sont horodatés (jour / heure / mn).
- Deux annonces par défaut (répondeur enregistreur et répondeur seul).
- Possibilité d'enregistrer une annonce de 60 secondes pour le mode répondeur enregistreur et une annonce de 15 secondes pour le mode répondeur seul.
- Capacité mémoire de 90 secondes maximum par message.
- Fonctionne en mode économiseur d'appel uniquement.
- Code de sécurité à 4 chiffres personnalisé.
- Fonction avertisseur d'appel.
- Code d'avertisseur d'appel à 4 chiffres personnalisé.
- Effacement total ou sélectif des messages.
- Messagerie personnelle (MEMO).
- Indicateur de mémoire pleine.

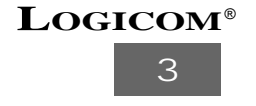

- Alerte sonore de nouveaux messages (programmable).
- Enregistrement d'une conversation.
- Avance et retour rapide pour la sélection des messages.
- Indicateur de nouveaux messages.
- Utilisation de toutes les fonctions à distance.
- Sauvegarde des messages par pile.
- Indicateur de pile vide.

#### **1-3 Précautions d'emploi**

- Utiliser uniquement l'adaptateur fourni.
- Ne pas installer l'appareil dans un endroit sensible à la poussière ou susceptible de subir des perturbations dues à des vibrations ou à des chocs.
- Ne pas mettre votre répondeur à côté d'une source magnétique (télévision, enceintes, etc...) sous risque de perturbations.
- Ne jamais verser de liquide sur l'appareil sous risque de court-circuit.
- Ne jamais démonter l'appareil.
- Débrancher la connexion du téléphone avant de débrancher la prise électrique.
- Débrancher immédiatement un appareil endommagé et le faire réparer dans un service après-vente agréé.
- Après avoir déplacé l'appareil, commencer par rebrancher la prise électrique.
- Nettoyer ce répondeur avec un chiffon sec et doux, n'utiliser jamais de produits nettoyants.
- Le socle de prise de courant doit être installé à proximité du matériel et doit être aisément accessible.
- Ne jamais installer durant un orage.

Conserver précieusement ce manuel d'utilisation pour toute référence future.

# **4 LOGICOM**®

## **1-4 Conditions de sécurité**

- L'appareil n'est pas connectable à un schéma d'alimentation **IT**.
- L'adaptateur servant de dispositif de sectionnement, le socle de prise de courant doit être installé à proximité de l'appareil et doit être aisément accessible.
- La connexion à la ligne téléphonique répond au niveau de sécurité **TRT**.
- L'entrée d'alimentation répond au niveau de sécurité **TBTS**.
- La sécurité électrique correspond aux vérifications **NF EN 60950 deuxième édition**, et aux amendements **A1**, **A2**, **A3** et **A4**.
- La température maximale d'utilisation est de 35°C.
- Le cordon téléphonique doit-être impérativement débranché avant l'ouverture de la trappe pile, située sous la base

"Cet équipement a reçu l'agrément, conformément à la décision 98/482/CE du Conseil, concernant la connexion paneuropéenne de terminal unique aux réseaux téléphoniques publics commutés (RTCP).

Toutefois, comme il existe des différences d'un pays à l'autre entre les RTCP, l'agrément en soi ne constitue pas une garantie absolue de fonctionnement optimal à chaque point de terminaison du réseau RTCP.

En cas de problème, vous devez contacter en premier lieu votre fournisseur.

## **1-5 Installation**

- Connecter comme indiqué dans la Fig. 1.
- Connecter la fiche de l'adaptateur secteur à la prise marquée «AC / 9V» située à l'arrière de l'appareil et à la prise de courant.
- L' a fficheur (**5**) indique un décompte (initialisation du répondeur) puis un bip est émis.
- L'afficheur (5) indique «CL», tant que l'heure n'est pas programmée.
- L'afficheur (5) indique "L  $\square$  "si la pile de sauvegarde n'est pas installée ou usée.
- Raccorder la prise téléphonique sur le connecteur «LIGNE» situé à l'arrière de l'appareil et à la prise murale.

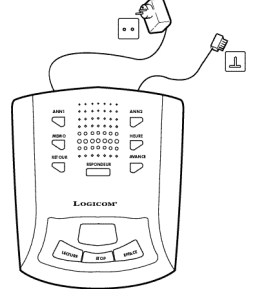

Fig. 1

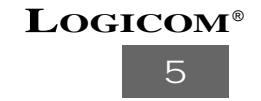

**IMPORTANT** : Enlever la pile si vous n'utilisez pas le répondeur pendant une longue période.

## **1-6 Schéma et fonctions**

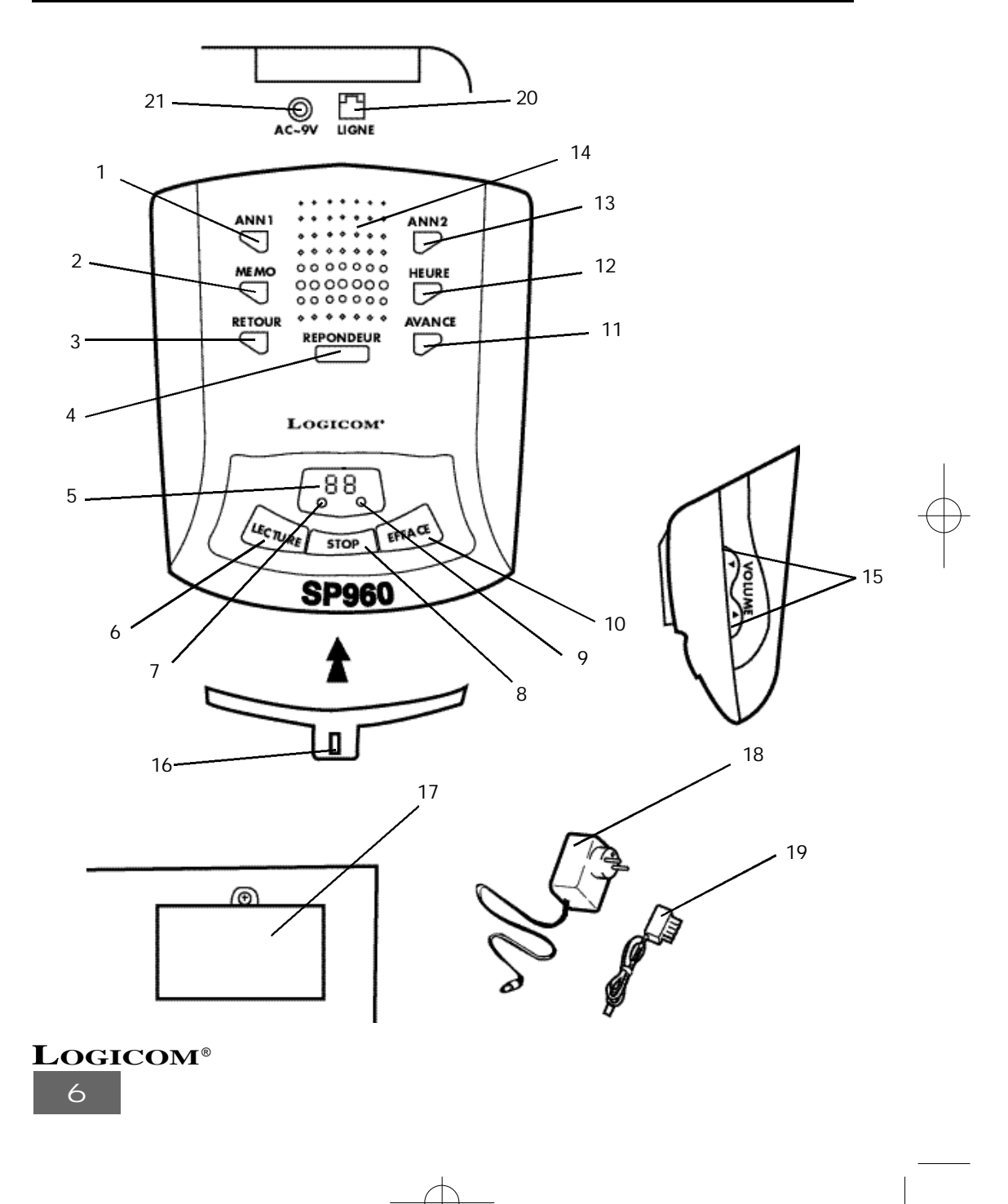

- 1) Touche ANN 1
	- Permet d'enregistrer l'annonce 1.
	- Permet de lire l'annonce 1.
- 2) Touche MEMO
	- Permet d'enregistrer un message personnel.
	- Permet d'enregistrer une conversation téléphonique
- 3) Touche RETOUR
	- Permet de lire le message précédent.
	- Permet de relire le message en cours.
	- Permet de programmer le code d'avertis-
- seur d'appel.
- 4) Touche REPONDEUR - Permet la mise en ou hors service du répondeur.
- 5) AFFICHEUR
	- Permet d'afficher le nombre de messages, le code de sécurité, le mode de fonctionnement du répondeur.
- 6) Touche LECTURE - Permet de lire les messages.
- 7) Témoin lumineux
	- Allumé quand le répondeur est en service.
	- Eteint quand le répondeur est hors service.
	- Clignote quand vous avez de nouveaux messages.
- 8) Touche STOP
- Permet de faire une pause en cours de lecture.
	- Permet d'arrêter la lecture.
- 9) Témoin lumineux
	- Clignote quand vous avez des messages.
	- Eteint quand vous n'avez pas de messages.
- 10) Touche EFFACE
	- Permet d'effacer les messages.
- 11) Touche AVANCE
	- Permet de lire le message suivant.
	- Permet de programmer le code de sécurité.
- 12) Touche HEURE
	- Permet d'obtenir l'heure et le jour de façon vocale
	- Permet le réglage de l'heure.
- 13) Touche ANN 2
	- Permet d'enregistrer l'annonce 2.
- Permet de lire l'annonce 2.
- 14) Haut-parleur
	- Permet d'écouter vos messages.
- 15) Touche Vol. ▲
	- Permet d'augmenter le volume des fonctions du répondeur (Annonces, Lecture des messages, Mémos, etc.).
	- Touche Vol. ▼
	- Permet de diminuer le volume des fonctions du répondeur (Annonces, Lecture des messages, Mémos, etc).
- 16) Microphone
	- Permet d'enregistrer les annonces, un mémo, etc).
- 17) Compartiment PILE
	- Permet d'insérer une pile de 9V (non fournie) pour la sauvegarde de l'annonce, des messages, du code de sécurité et de l'horloge.
- 18) Adaptateur secteur - Permet d'alimenter l'appareil.
- 19) Cordon téléphonique - Permet de relier l'appareil à la prise téléphonique murale.
- 20) Connecteur LIGNE
	- Permet de raccorder la prise téléphonique.
- 21) Fiche d'alimentation AC ~ 9V - Permet de raccorder l'adaptateur secteur.

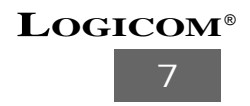

# **2 - FONCTION RÉPONDEUR**

Le SP 960 est un répondeur enregistreur numérique (sans cassette), d'une capacité de 12 minutes maximum, interrogeable à distance. La durée de chaque message est limité à 90 secondes.

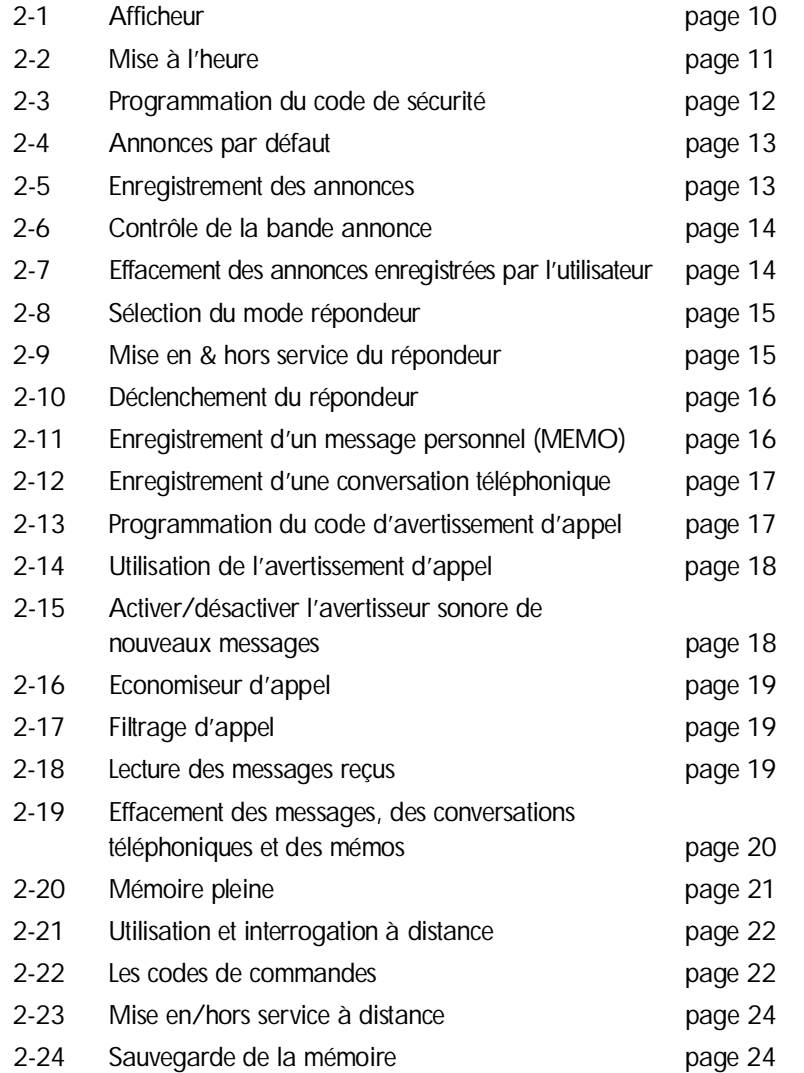

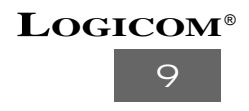

# **2-1 Afficheur**

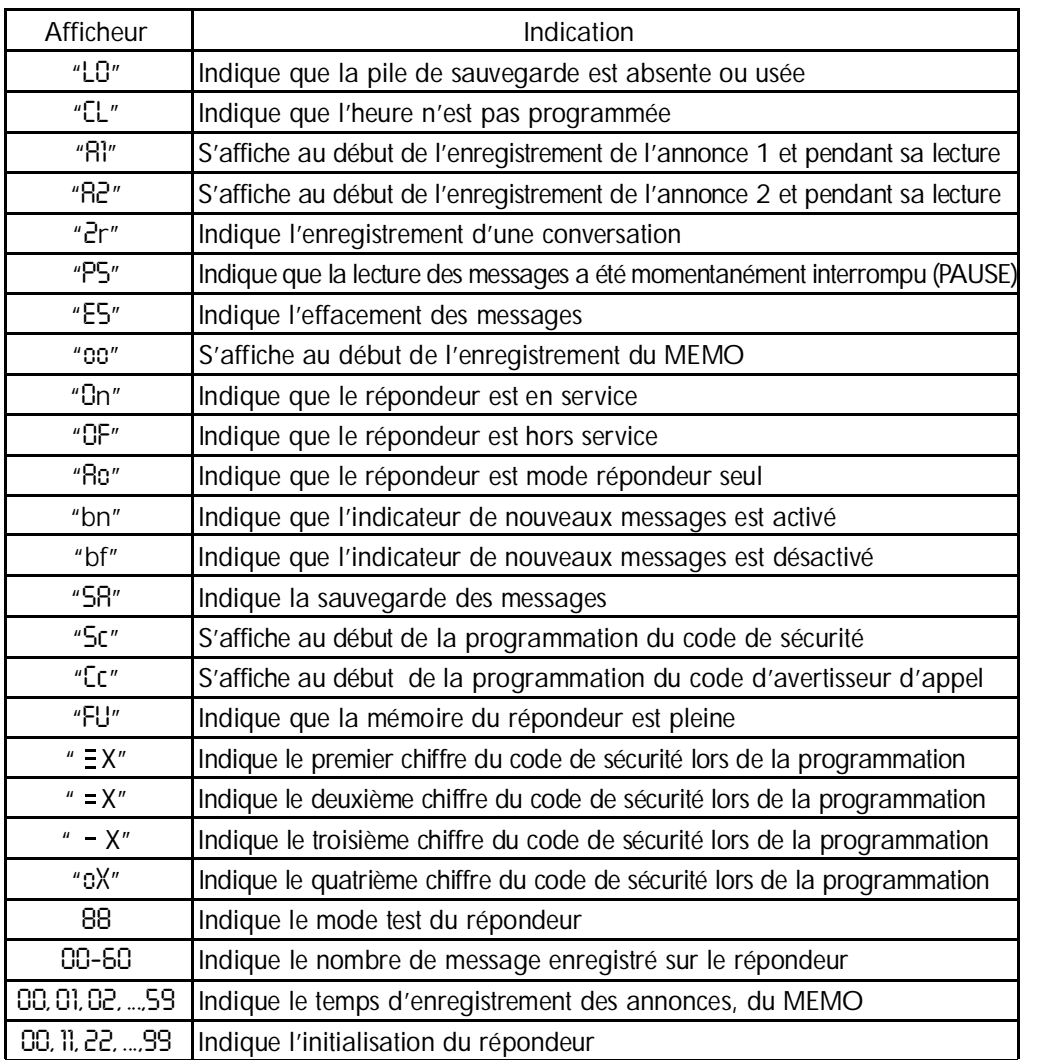

X représente un chiffre compris entre 0 et 9.

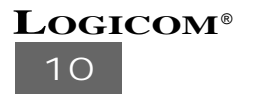

## **2-2 Mise à l'heure**

"CL" vous indique que l'heure et le jour n'ont pas été programmé.

- **a) Pour programmer l'heure et le jour vous devez suivre la manipulation suivante :**
	- Appuyer et maintenir enfoncée la touche (**12**) **HEURE** jusqu'à ce que l'appareil diffuse un jour de la semaine.
	- Appuyer brièvement sur la touche (**11**) **AVANCE** pour passer au jour suivant, ou sur la touche (**3**) **RETOUR** pour passer au jour précédent.
	- Appuyer brièvement sur la touche (**12**) **HEURE** pour valider le jour.
	- Le répondeur annonce l'heure (sur 24 heures).
	- Appuyer brièvement sur la touche (**11**) **AVANCE** ou (**3**) **RETOUR** pour régler l'heure.
	- Appuyer brièvement sur la touche (**12**) **HEURE** pour valider l'heure.
	- Le répondeur annonce les minutes.
	- Appuyer brièvement sur la touche (11) AVANCE ou (3) RETOUR pour régler les minutes.
	- Appuyer brièvement sur la touche (**12**) **HEURE** pour valider les minutes.
	- Le synthétiseur vocal diffuse l'heure et le jour, la mise à l'heure est alors validée.

**b) Pour vérifier le jour et l'heure programmé :**

- Appuyer brièvement sur la touche (**12**) **HEURE**.
- L'appareil diffuse le jour, les heures et les minutes.

#### ATTENTION :

Lors de ces manipulations si vous n'appuyez sur aucune touche pendant 8 secondes, le répondeur revient au repos en conservant l'ancien réglage.

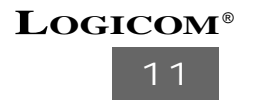

#### **2-3 Programmation du code de sécurité**

Le code de sécurité est un nombre à 4 chiffres qui vous permet d'interroger votre répondeur à distance. Le code de sécurité par défaut est "**0000**".

**Exemple :** si l'afficheur (**7)** indique "=1","= 2", "–3", " **u**4", le code de sécurité sera "1 2 3 4".

**Pour programmer le code de sécurité vous devez suivre la manipulation suivante :**

- Appuyer sur la touche (**11**) **AVANCE** jusqu'à ce que le répondeur vous diffuse "s'il vous plait entrez le code d'interrogation à distance".
- Le premier chiffre du code de sécurité est annoncé.
- Appuyez brièvement sur la touche (**3**) **RETOUR** ou (**11**) **AVANCE** pour régler le premier chiffre du code de sécurité.
- Appuyer brièvement sur la touche (**4**) **REPONDEUR** pour valider le premier chiffre du code de sécurité.
- Le deuxième chiffre du code est sécurité est annoncé.
- Appuyer brièvement sur la touche (**3**) **RETOUR** ou (**11**) **AVANCE** pour régler le deuxième chiffre du code de sécurité.
- Appuyer brièvement sur la touche (**4**) **REPONDEUR** pour valider le deuxième chiffre du code de sécurité.
- Le troisième chiffre du code de sécurité est annoncé.
- Appuyer brièvement sur la touche (**3**) **RETOUR** ou (**11**) **AVANCE** pour régler le troisième chiffre du code de sécurité.
- Appuyer brièvement sur la touche (**4**) **REPONDEUR** pour valider le troisième chiffre du code de sécurité.
- Le quatrième chiffre du code de sécurité est annoncé.
- Appuyer brièvement sur la touche (**3**) **RETOUR** ou (**11**) **AVANCE** pour régler le quatrième chiffre du code de sécurité.
- Appuyer brièvement sur la touche (**4**) **REPONDEUR** pour valider le quatrième chiffre du code de sécurité.
- NB : Si vous n'appuyez sur aucune touche pendant 8 secondes, l'appareil retourne au repos en conservant l'ancien code de sécurité.

# **LOGICOM**®

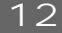

### **2-4 Annonces par défaut**

- Deux annonces par défaut ont été préenregistrées par le constructeur (l'annonce 1 et l'annonce 2).
- Appuyez brièvement sur la touche (**1**) **ANN 1** pour écouter l'annonce 1 par défaut. OU
- Appuyez brièvement sur la touche (**13**) **ANN 2** pour écouter l'annonce 2 par défaut.
- Le synthétiseur vocal diffuse l'annonce par défaut.
- Le répondeur retourne au repos.

#### **2-5 Enregistrement des annonces**

L'enregistrement de l'annonce 1 et 2 supprime les annonces par défaut. Pour récu pérer les annonces par défaut voir Chap. 2.7, page 14.

a) Enregistrement de l'annonce 1

REMARQUE : l'annonce 1 ne doit pas dépasser 60 secondes. Parler d'une voix forte et claire. Parler à 10 cm du micro. L'annonce 1 correspond au mode répondeur enregistreur.

- Appuyer sur la touche (**1**) **ANN 1** jusqu'à l'audition d'un bip sonore.
- L'afficheur (**5**) indique A1 au début de l'enregistrement.
- Enregistrer votre annonce 1.
- Appuyer sur la touche (**8**) **STOP** pour arrêter l'enregistrement, afin d'écourter les 60 secondes.
- Le répondeur diffuse l'annonce 1.

Si votre annonce ne vous convient pas, recommencer la même procédure jusqu'à satisfaction.

\* Exemple d'annonce : "Bonjour, vous êtes bien chez X..., je suis actuellement absent mais laissez votre message après le bip sonore, je vous recontacterai dès mon retour. A bientôt".

b) Enregistrement de l'annonce 2

REMARQUE : l'annonce 2 ne doit pas dépasser 15 secondes. Parler d'une voix forte et claire . Parler à 10 cm du micro. L'annonce 2 correspond au mode répondeur seul.

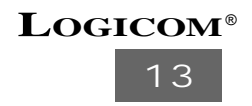

- Appuyer sur la touche (**13**) **ANN 2** jusqu'à l'audition d'un bip sonore.
- L'afficheur (**5**) indique A2 au début de l'enregistrement.
- Enregistrer votre annonce 2.
- Appuyer sur la touche (**8**) **STOP** pour arrêter l'enregistrement, afin d'écourter les 15 secondes.
- Le répondeur diffuse l'annonce 2.

Si votre annonce ne vous convient pas, recommencez la même procédure jusqu'à satisfaction.

## **2-6 Contrôle de la bande annonce**

Pour le contrôle de la bande annonce, vous devez suivre la procédure suivante :

- Appuyer brièvement sur la touche (**1**) **ANN 1** pour écouter l'annonce 1.
- Appuyer brièvement sur la touche (**13**) **ANN 2** pour écouter l'annonce 2.
- Pour arrêter la lecture de l'annonce (1 ou 2), appuyer brièvement la touche (**8**) **STOP**
- L'appareil retourne au repos.

ou

NB : Vous pouvez appuyer plusieurs fois sur la touche (**15**) **VOLUME** pour diminuer ou augmenter le volume d'écoute.

#### **2-7 Effacement des annonces enregistrées par l'utilisateur**

L'effacement des annonces enregistrées par l'utilisateur vous permet de récupérer les annonces par défaut. Pour effacer vos annonces enregistrées vous devez suivre la procédure suivante :

- Appuyer brièvement la touche (**1**) **ANN 1** ou (**13**) **ANN 2**.
- L'annonce correspondante à la touche appuyée (ANN 1 ou ANN 2) est diffusée.
- Pendant la diffusion de l'annonce, appuyer brièvement sur la touche (**10**) **EFFACE**.
- Votre annonce (1 ou 2) s'efface et l'annonce (1 ou 2) par défaut est diffusée.
- Le répondeur retourne au repos.

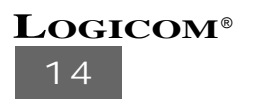

#### **2-8 Sélection du mode répondeur**

Vous avez deux modes de fonctionnement : Répondeur Enr egistreur et Répondeur seul

- Si vous désirez que votre correspondant laisse un message après votre annonce, vous devez mettre le SP 960 sur la position répondeur enregistreur.
- Si vous désirez que votre correspondant ne laisse pas de message après votre annonce, vous devez mettre le SP 960 sur la position répondeur seul.

Pour sélectionner l'un de ces modes, vous devez suivre la procédure suivante :

• Appuyer sur la touche **(4) REPONDEUR** jusqu'à l'audition d'un bip sonore.

Si le répondeur affiche A1 puis diffuse l'annonce 1, le SP 960 est sur la position répondeur enregistreur.

Si le répondeur affiche A2 puis diffuse l'annonce 2, le SP 960 est sur la position répondeur seul.

NB : Quand le SP 960 est sur la position répondeur seul, l'afficheur indique Ao.

#### **2-9 Mise en & hors service du répondeur**

- Appuyer **brièvement** sur la touche (**4**) **REPONDEUR** pour mettre en service l'appareil.
- "Répondeur en service" est diffusé et le témoin lumineux (**7**) s'allume.
- Appuyer brièvement sur la touche (4) REPONDEUR pour mettre hors service l'appareil.
- "Répondeur hors service" est diffusé le témoin lumineux (**7**) s'éteint.
- NB : Quand le répondeur est hors service il se déclenche à la  $10^{em}$  sonnerie (voir chap. 2.23)

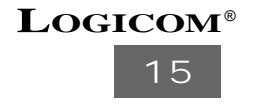

#### **2-10 Déclenchement du répondeur**

Le SP 960 fonctionne uniquement en mode Economiseur d'appel. Ce mode permet de gérer automatiquement le déclenchement du répondeur.

- Si vous n'avez pas de message enregistré, le répondeur se déclenchera à la 4ème sonnerie.
- Si vous avez des messages non lus enregistrés, le répondeur se déclenchera à la 2<sup>ème</sup> sonnerie.
- Si vous avez des messages lus enregistrés, le répondeur se déclenchera à la 4ème sonnerie.
- Si vous avez des messages lus et non lus enregistrés, le répondeur se déclenchera à la 2ème sonnerie.
- Si le SP 960 se déclenche à la 10ème sonnerie
	- soit la mémoire est pleine (voir chapitre 2-20).
	- soit votre répondeur est hors service (voir chapitre 2-23 ou 2-9).

**2-11 Enregistrement d'un message personnel (MEMO)**

REMARQUES : la fonction MEMO vous permet de laisser un message personnel sur votre répondeur.

- Il sera comptabilisé comme un appel.
- Le MEMO ne doit pas dépasser 90 secondes.
- Appuyer et maintenir enfoncée la touche (**2**) **MEMO** pendant 3 secondes.
- Un bip sonore retentit.
- L'afficheur (5) indique " $\Box$  puis la durée de l'enregistrement en cours.
- Parler d'une voix forte et claire.
- Appuyer brièvement la touche (**8**) **STOP** pour arrêter l'enregistrement, afin d'écourter les 90 secondes.
- Le répondeur retourne au repos et comptabilise un appel.

NB : Pour la lecture d'un MEMO (voir chapitre 2-18).

## **16 LOGICOM**®

## **2-12 Enregistrement d'une conversation téléphonique**

- Pendant une conversation téléphonique appuyer sur la touche (**2**) **MEMO** jusqu'à ce que "2r" s'affiche sur l'écran.
- L'afficheur (**5**) indique la durée de l'enregistrement encours.
- Pour arrêter l'enregistrement de la conversation, appuyer sur la touche **STOP** (**8**).

NB : Pendant l'enregistrement de la conversation téléphonique le SP960 émet un signal sonore tous les 15 secondes pour indiquer au correspondant qu'il est enregistré.

## **2-13 programmation du code d'avertisseur d'appel**

**Le code d'avertisseur d'appel doit être différent du code de sécurité.**

Le code d'avertisseur d'appel vous permet de faire un filtrage d'appel plus restreint.

Remarque : Le code d'avertisseur d'appel est composé de 4 chiffres. Le code d'avertisseur d'appel par défaut est 0001.

**Programmation du code d'avertisseur d'appel**

- Appuyer sur la touche (**3**) **RETOUR** jusqu'à ce que le répondeur diffuse "s'il vous plait entrer le code d'avertisseur d'appel".
- Le premier chiffre du code d'avertisseur d'appel est annoncé.
- Appuyer sur les touches (**3**) **RETOUR** ou (**11**) **AVANCE** pour.régler le premier chiffre du code d'avertisseur d'appel.
- Appuyer sur la touche (**4**) **REPONDEUR** pour valider le premier chiffre.
- Le deuxième chiffre du code d'avertisseur d'appel est annoncé.
- Appuyer sur les touches (**3**) **RETOUR** ou (**11**) **AVANCE** pour.régler le deuxième chiffre du code d'avertisseur d'appel.
- Appuyer sur la touche (**4**) **REPONDEUR** pour valider le deuxième chiffre.
- Le troisième chiffre du code d'avertisseur d'appel est annoncé.
- Appuyer sur les touches (**3**) **RETOUR** ou (**11**) **AVANCE** pour.régler le troisième chiffre du code d'avertisseur d'appel.

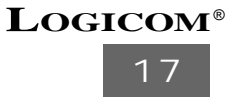

- Appuyer sur la touche (**4**) **REPONDEUR** pour valider le troisième chiffre.
- Le quatrième chiffre du code d'avertisseur d'appel est annoncé.
- Appuyer sur les touches (**3**) **RETOUR** ou (**11**) **AVANCE** pour.régler le quatrième chiffre du code d'avertisseur d'appel.
- Appuyer sur la touche (**4**) **REPONDEUR** pour valider le quatrième chiffre.
- Le répondeur retourne au repos.
- NB : Si vous n'appuyez sur aucune touche pendant 8 secondes, l'appareil retourne au repos en conservant l'ancien code d'avertisseur d'appel .

#### **2-14 Utilisation de l'avertisseur d'appel**

Pour utiliser cette fonction il faut donner le code d'avertisseur d'appel à votre correspondant. Votre correspondant doit faire la manipulation suivante :

- Il compose votre N° de téléphone.
- Le répondeur se déclenche et diffuse l'annonce.
- Pendant la diffusion de l'annonce, appuyer 2 fois sur la touche "\*" suivi de votre code d'avertisseur d'appel. votre code d'avertisseur d'appel.
- Le répondeur émet des bips.
- Il attend que vous décrochiez.

Vous disposez de 30 secondes environ pour décrocher durant lesquelles votre répondeur émet des bips.

Au-delà de ces 30 secondes le SP 960 revient en mode repos.

#### **2-15 Activer/désactiver l'avertisseur sonore de nouveaux messages**

Cette fonction permet d'être alerté par des bips sonores, lorsque vous avez de nouveaux messages.

**a) Activation de l'alerte de nouveaux messages**

- Appuyer sur la touche (**8**) **STOP** jusqu'à ce que l'afficheur (**5**) indique "**bn**".
- La fonction est activé
- **b) Désactivation de l'alerte de nouveaux messages**
	- Appuyer sur la touche (**8**) **STOP** jusqu'à ce que l'afficheur (**5**) indique "**bF**".
	- La fonction est désactivé.

**LOGICOM**®

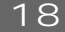

## **2-16 Economiseur d'appel**

Le SP 960 fonctionne uniquement en économiseur d'appel. Ce mode de fonctionnement vous permet lors d'une interrogation à distance d'économiser un appel si vous n'avez pas de nouveau message.

- Composer votre N° de téléphone.
- Si votre répondeur se déclenche à la deuxième sonnerie, cela vous indique que vous avez au moins un nouveau message.
- Si votre répondeur se déclenche à la quatrième sonnerie, cela vous indique que vous n'avez pas de nouveau message.

Donc si le répondeur ne se déclenche pas à la deuxième sonnerie, vous pouvez raccrocher. Vous avez ainsi économisé un appel.

## **2-17 Filtrage d'appel**

- Vous pouvez écouter le message durant l'appel de votre correspondant.
- Si vous désirez prendre cet appel, il vous suffit de décrocher le téléphone et d'appuyer sur la touche **(8) STOP**.

## **2-18 Lecture des messages reçus**

REMARQUE : Les mémos et les conversations téléphoniques sont comptabilisés comme des messages reçus.

Pour écouter les messages, mémos et conversations téléphoniques vous disposez des manœuvres suivantes :

- Lire le message suivant : appuyer brièvement sur la touche (**11**) **AVANCE**.
- Revenir au début du message en cours : appuyer brièvement sur la touche (3) RETOUR.
- Lire le message précédent : appuyer 2 fois sur la touche (**3**) **RETOUR**.
- Interrompre momentanément la lecture : appuyer brièvement sur la touche (6) LECTURE.
- Reprendre la lecture interrompue : appuyer brièvement sur la touche (**6**) **LECTURE.**
- Arrêter la lecture : appuyer brièvement sur la touche (**8**) **STOP.**

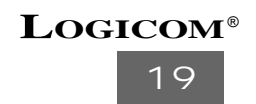

Lecture des messages et des mémos :

ATTENTION : Lorsque vous avez des messages lus et non lus enregistrés dans votre répondeur, seul les messages non lus seront affichés.

- Pour écouter uniquement les messages non lus (nouveaux) appuyer pendant 3 secondes sur la touche (6) LECTURE. Le synthétiseur diffusera "Vous avez...nouveaux messages" puis la lecture commence.
- Pour écouter tous les messages (déja lus et nouveaux), appuyer brièvement sur la touche (6) LECTURE. Le synthétiseur diffusera "Vous avez...messages" puis la lecture commence.
- Si aucun message n'est à lire (ancien ou nouveau, selon la demande), le synthétiseur vocal diffuse "Vous n'avez pas de message".
- Vous pouvez régler le volume à l'aide des touches (**15**) **VOLUME**.
- La date et l'heure d'arrivée des messages sont diffusées à la fin de la lecture de chaque message.
- Après la lecture du dernier message, le synthétiseur diffusera "Fin des messages".
- NB : Après la lecture de vos messages, si vous n'appuyer pas sur la touche (19) EFFACE, tous les messages seront sauvegardés automatiquement.

**2-19 E ffacement des messages, des conversations téléphoniques et des mémos**

REMARQUE : L'effacement des messages, mémos et des conversations téléphoniques est possible, uniquement après avoir fait une écoute complète . Sauf pour l'effacement d'un message en cours de lecture.

Effacement total des messages (après la lecture) :

- A la fin de la lecture des messages, appuyer et maintenir enfoncée la touche (**10**) **EFFACE** jusqu'à entendre un bip.
- Les messages sont effacés et le répondeur retourne au repos.

Effacement sélectif des messages (en cours de lectur e).

- Pendant l'écoute d'un message, appuyer brièvement sur la touche (**10**) **EFFACE**.
- Le message en cours de lecture est effacé, puis le répondeur reprend sa lecture si d'autres messages sont enregistrés.

## **20 LOGICOM**®

## **2-20 Mémoire pleine**

Sur place :

- L'afficheur indique "**Fu**".
- Faites une lecture complète des messages.
- Effacer les messages (voir le chapitre effacement des messages).
- Vous récupérez de la capacité mémoire.
- Votre répondeur peut enregistrer les prochains messages.

Lors d'un appel :

- Le répondeur se déclenche à la 10èmex sonnerie.
- L'annonce 2 est diffusée.
- Vous disposez de 8 secondes pour composer lentement votre code de sécurité (audelà de ces 8 secondes le répondeur coupe automatiquement la communication).
- Composer lentement le code pour une lecture des messages (voir le chapitre code de commande).
- Après cette manipulation, il est préférable de composer lentement le code d'effacement des messages (voir le chapitre code de commande). Ceci vous permettra de remettre votre répondeur en attente d'appel.

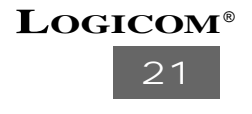

## **2-21 Utilisation et interrogation à distance**

Ce chapitre vous explique les manipulations à suivre pour l'utilisation à distance de toutes les fonctions possibles. A partir d'une cabine téléphonique, etc..

**Utilisation et interrogation à distance :**

- Composer votre numéro de téléphone.
- Le répondeur se déclenche et diffuse l'annonce.
- Pendant la diffusion de l'annonce, appuyer 2 fois sur la touche " $\star$ " suivi de votre code de sécurité. code de sécurité.
- Le répondeur émet un signal sonore de confirmation si le code est correct.
- Composer lentement le code de commande correspondant à la fonction souhaitée.
- Le répondeur émet un signal sonore après chaque fonction et revient en attente d'un autre code de commande.
- Si le répondeur ne détecte aucun code de commande durant une période de 8 secondes, il coupe automatiquement la communication.
- ATTENTION : Pendant la lecture à distance, le répondeur émet un bip toutes les 2,5 minutes, vous disposez de 8 secondes pour appuyer sur le "9" pour indiquer au répondeur que vous êtes toujours à l'écoute, sinon l'appareil coupera la communication .

## **2-22 Les codes de commandes sont les suivants :**

**Pour le changement de l'annonce 1 et 2 :**

- Composer lentement le code "<sub>\*</sub>1" pour l'annonce 1 et "<sub>\*</sub> 2" pour l'annonce 2.<br>• Le répendeur émet un bin de début d'enregistrement
- Le répondeur émet un bip de début d'enregistrement.
- Parler clairement.
- Composer lentement le "9" pour arrêter l'enregistrement.
- Si l'annonce dépasse 60 secondes, le répondeur arrête automatiquement l'enregistrement.

**Pour la lecture de l'annonce 1 et 2 :**

- Composer lentement le code "**1**" pour l'annonce 1 et "**2**" pour l'annonce 2.
- Composer lentement le code "**9**" pour arrêter la lecture .

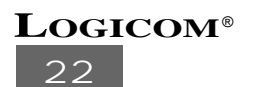

**Pour la lecture des messages et des mémos :**

• Composer lentement le code "**5**" pour lire tous les messages.

**Pendant la lecture :**

- Composer lentement le code "**6 6**" pour lire le message suivant.
- Composer lentement le code "44" pour relire le message en cours.
- Composer lentement le code "55" pour interrompre la lecture.
- Composer lentement le code "99" pour arrêter la lecture des messages.
- Composer lentement le code "**8 8**" pour lire le message précédent.
- **Pour effacer un message en cours de lecture :**
	- Composer lentement le code "**7 7**" .
	- Le répondeur émet un bip, puis lit les messages suivants s'ils existent.

**Pour effacer tous les anciens messages (déjà lus) :**

• Composer lentement le code \* et **7**.

**Pour la mise en & hors service du répondeur :**

- Composer lentement le code "3" pour la mise en service.
- Composer lentement le code "3" pour la mise hors service.

**Pour le changement de mode de fonctionnement REP enr ou REP seul :**

- Composer lentement le code \* et **3** pour changer le mode de fonctionnement.
	- L'annonce 1 ou l'annonce 2 sera diffusée.
	- L'annonce 1 correspond au mode répondeur enregistreur.
	- L'annonce 2 correspond au mode répondeur simple.

**Pour le changement du code de sécurité :**

- Composer lentement le code " **\*** r **5**"
- Composer 2 fois votre code de sécurité.

**Pour le changement du code d'avertisseur d'appel :**

- A rrêter lentement le code " **\* 4**"
- Composer 2 fois votre code d'avertisseur d'appel.

**Pour arrêt l'interrogation à distance :**

• Composer lentement le code " **\* 9**" .

**Pour sauvegarder tous les messages :**

• Composer lentement le code " **\* 6**" .

**Pour la surveillance phonique**

• Composer lentement le code " **\* 8**" .

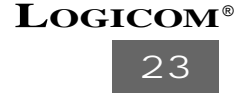

#### **2-23 Mise en/hors service à distance**

Cette fonction vous permet, si vous avez oublié d'enclencher votre répondeur, de le mettre en service à distance. A partir d'une cabine téléphonique, etc...

**Vous devez faire les manipulations suivantes :**

- Composer votre numéro de téléphone.
- Le répondeur se déclenche à la **10 ème** sonnerie.
- Vous disposez de **8 secondes** pour composer lentement votre code de sécurité (audelà de ces 8 secondes, le répondeur coupe automatiquement la communication).
- Le répondeur émet un signal sonore de confirmation.
- Composer le code "**3**"
- Répondeur en service est diffusé.
- Le répondeur émet un signal sonore de confirmation.
- Ensuite vous avez le choix entre :
	- Composer lentement le code de commande correspondant à d'autres fonctions souhaitées.
	- Raccrochez, le répondeur est en service.
- NB : Si le répondeur ne détecte aucun code durant une période de 8 secondes, il coupe automatiquement la communication.

#### **2-24 Sauvegarde de la mémoire**

En cas de coupure de courant, ou lorsque vous débranchez l'adaptateur secteur de son transformateur la pile (9V) de type 6LR61 (**non fournie**) permet la sauvegarde de la mémoire (annonces, messages,...). Au-delà de la durée de vie de la pile, toutes les informations seront perdues. Pour éviter ce type d'incident, remplacer la pile sans débrancher l'adaptateur du secteur lorsque l'afficheur (**5**) indique "-L0-".

(Par contre débrancher le cordon téléphonique avant d'ouvrir la trappe pile).

# **24 LOGICOM**®

# **3 - EN CAS DE PROBLEME**

**VÉRIFIER LES CAS CI-DESSOUS AVANT DE CONTACTER LE SERVICE APRÈS-VENTE :**

**1) Son défectueux :**

• Refaire l'annonce en parlant plus près du micro .

**2) Le répondeur ne prend plus les messages :**

• Vérifier que le mode répondeur enregistreur est activé.

**3) Certains messages n'ont pas été enregistrés complètement :**

- Le correspondant parlait avec une voix trop faible, l'appareil a coupé l'enregistrement
- Le correspondant s'est arrêté de parler plus de 8 secondes pendant l"enregistrement de son message.
- Le correspondant a commencé de parler avant le bip sonore .
- La mémoire du répondeur s'est trouvée pleine durant la conversation.

**4) Pour les utilisations à distance (interrogation, mise en service, etc...), vérifier les consignes suivantes :**

- Il faut utiliser une ligne directe.
- Si vous passez par un standard, il faut utiliser un bipper **(en option)**.
- La ligne directe doit être à Fréquence Vocale (FV).
- Si la ligne téléphonique est à fréquence décimale, il faut utiliser un bipper **(en option)**.

**5) Le répondeur ne peut être mis en service à distance :**

- La mémoire est pleine.
- Le code de sécurité est mal composé.

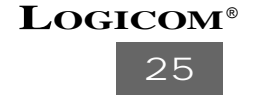

# **4 - PROCEDURE POUR CONTACTER LE S.A.V.**

Remarque : Avant de rendre l'appareil au magasin, il est impératif de nous contacter afin d'être sûr que vous ayez une panne.

- Munissez-vous de votre appareil, branché (sauf si l'appareil est endommagé).
- Vous disposez de deux lignes clients : **01 48 63 09 50** ou **01 48 63 21 69**.
- Indiquez à votre correspondant le modèle de votre appareil ainsi que le problème **précis constaté.**

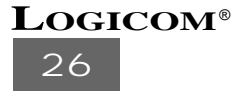

# **5 - CHAMP D'APPLICATION DE LA GARANTIE**

La garantie fournisseur LOGICOM est valable pour un usage normal de l'appareil tel qu'il est défini dans le cadre de la notice d'utilisation.

Sont exclues de cette garantie, les détériorations dues à une cause étrangère à l'appareil. En particulier, la garantie ne s'applique pas si l'appareil a été endommagé à la suite d'un choc ou d'une chute, d'une fausse manœuvre, d'un branchement non conforme aux instructions mentionnées dans la notice ou aux prescriptions de France Telecom, de l'effet de foudre, de surtension secteur, d'une protection insuffisante contre la chaleur, l'humidité ou le gel.

La garantie s'étend uniquement à la France Métropolitaine.

En tout état de cause, la garantie légale pour vices cachés s'appliquera conformément aux articles 1641 et suivants du Code Civil.

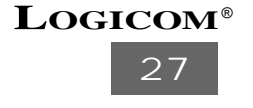

Cet équipement a reçu l'agrément conformément à la décision 98/482/CE du Conseil, concernant la connexion paneuropéenne de terminal unique aux réseaux téléphoniques publics commutés (RTPC).

Toutefois, comme il existe des différences d'un pays à l'autre entre les RTPC, l'agrément en soi ne constitue pas une garantie absolue de fonctionnement optimal à chaque point de terminaison du réseau RTPC.

En cas de problème, vous devez contacter en premier lieu votre fournisseur.

#### **EN CAS DE PROBLEME ET POUR TOUT RENSEIGNEMENT MERCI DE CONTACTER NOTRE SERVICE APRÈS-VENTE Tél. : 01 48 63 67 94 Tél. : 01 48 63 67 95**

# **LOGICOM S.A.**

**Z.I. PARIS NORD 2 74, rue de la Belle Etoile - B.P. 50338 - 95941 ROISSY CDG CEDEX**